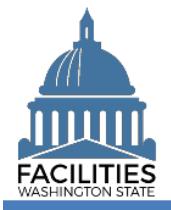

Agencies must report workstation counts for all in-scope owned, leased, and receivable facilities as part of the Six-Year Facilities Plan baseline data collection process. This job aid provides step-by-step instructions for manually adding or updating workstation data for existing facilities.

- ✓ Workstation fields are located in the Space table.
- ✓ For existing owned and leased facilities, workstation data can also be added or updated via the [Owned](https://ofm.wa.gov/sites/default/files/public/itsystems/FPMT/Owned%20Facility%20Review%20Business%20Process%20Wizard.pdf)  **[Facility Review](https://ofm.wa.gov/sites/default/files/public/itsystems/FPMT/Owned%20Facility%20Review%20Business%20Process%20Wizard.pdf) and [Lease Review](https://ofm.wa.gov/sites/default/files/public/itsystems/FPMT/Lease%20Review%20Business%20Process%20Wizard.pdf) wizards.**
- ✓ For receivable leases, it is the tenant agency's responsibility to report workstation data. For new receivable leases, this will occur after the owning agency/master lease holder has created the receivable lease in FPMT. Receivable lease tenants must update workstation counts manually in the space table.

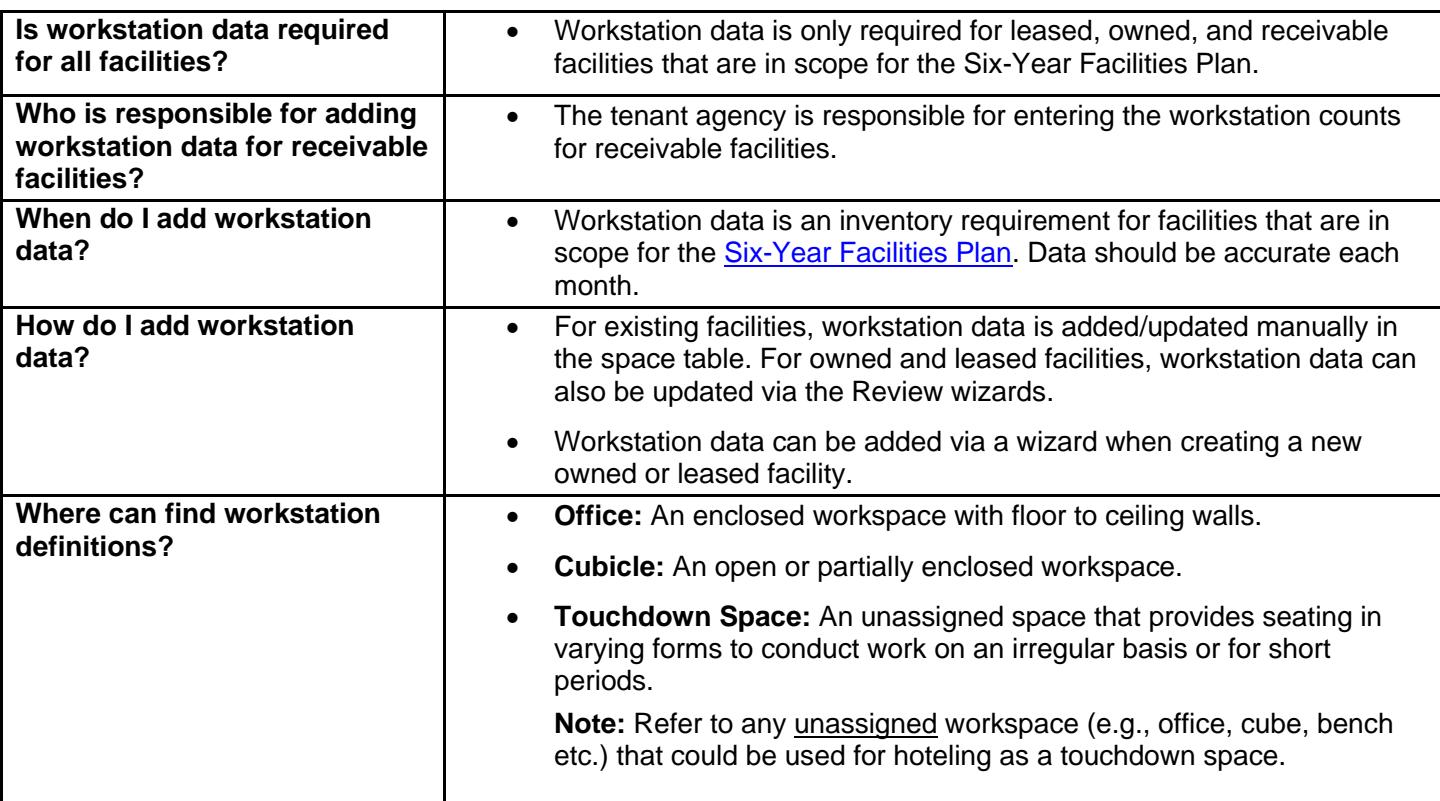

## **Overview**

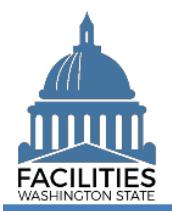

## Enter Workstation Data

Navigate to the space tile.

1. **Open** the Data Explorer module.

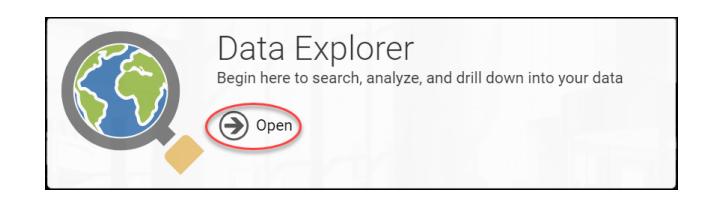

- **2.** Select the  $\bigcirc$  search button on the data explorer tool bar.
- **3. Select** Filter by  $\cdot$  and choose **Spaces**.
- 4. Select Refine by and choose Unique **Facility ID**.
- 5. **Enter** the UFI.

➔If you need to locate a UFI, run the Owned Facilities Inventory Report or the Lease Contract Inventory Report from the agency tile.

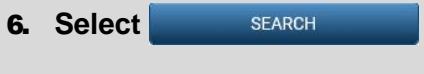

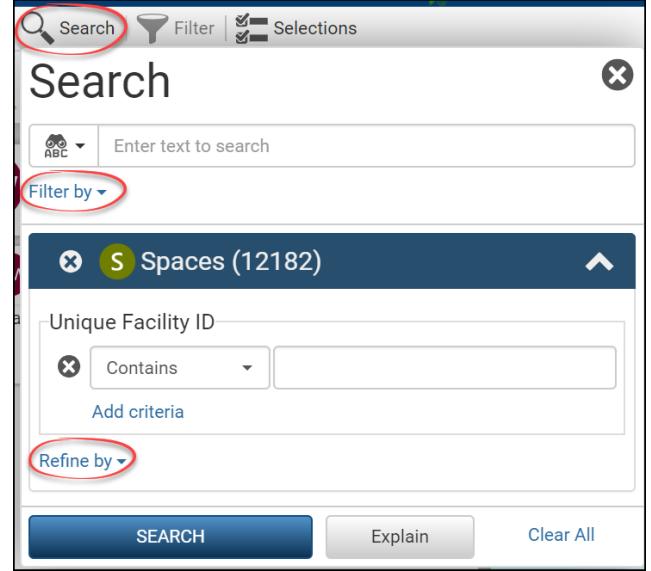

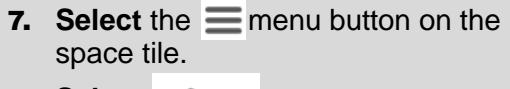

8. Select **8** Edit

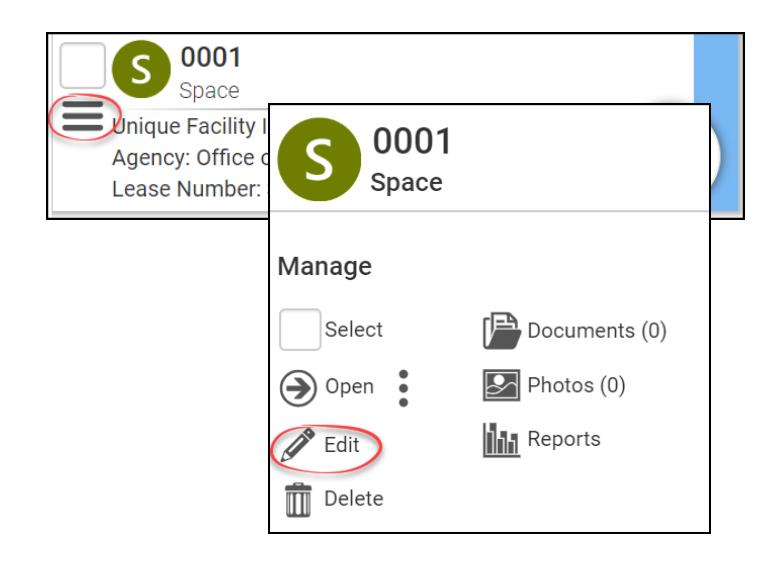

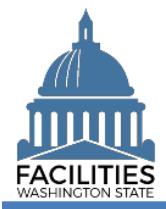

- 9. **Populate** or update the following fields:
	- Number of Offices
	- Number of Cubicles
	- Number of Touchdown Spaces

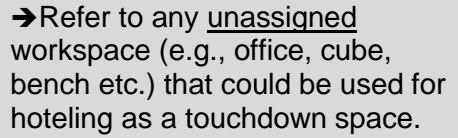

→ Click the onext to the field name for a definition of each term.

## **10. Select** SAVE AND CLOSE

Number of Offices (Required For Six-Year Plan) ?

Number of Cubicles (Required For Six-Year Plan) ?

Number of Touchdown Spaces (Required For Six-Year Plan) ?

**SAVE AND CLOSE** 

Cancel